# **Aplikasi Peta 3-Dimensi Universitas Negeri Manado**

-

# Debby E. Sondakh<sup>1)</sup> Julio Kolopitawondal<sup>2)</sup>, Janto Motulo<sup>3)</sup>

Universitas Klabat

Jl. Arnold Mononuntu Airmadidi, Minahasa Utara, Indonesia 0431 891035 debby.sondakh@unklab.ac.id, julio.kolopitawondal@unklab.ac.id , motulojanto@gmail.com

# *Abstrak*

*Universitas Negeri Manado memiliki area yang luas menyebabkan pengujung, mahasiswa, dosen, dan staf sulit mengetahui letak bangunan, fungsi setiap bangunan, dan fasilitas yang ada. Media petunjuk lokasi yang tersedia saat ini berupa miniatur peta universitas yang tersedia di gedung utama, namun informasi ditampilkan terbatas. Penelitian ini bertujuan membuat aplikasi peta 3 dimensi untuk kampus universitas Negeri Manado. Penambahan unsur 3-dimensi membuat aplikasi peta menjadi interaktif, menggunakan grafika pada user interface untuk menvisualisasikan dan memanipulasi objek tertentu. Metode penelitian yang digunakan rekayasa perangkat lunak dengan menggunakan proses model spiral dan tools yang digunakan seperti, Google SketchUp untuk modeling, Maxon Cinema 4D untuk membuat dataran dan melakukan rendering objek, Adobe flash untuk membangun aplikasi. Aplikasi peta 3-dimensi Universitas Negeri Manado ini memberikan informasi berupa lokasi gedung, deskripsi gedung, sarana dan prasarana yang tersedia di Universitas Negeri Manado serta diharapkan dapat digunakan sebagai alat bantu memudahkan dosen, staff, mahasiswa, dan calon mahasiswa ataupun pengunjung dalam mencari tempat ataupun objek dalam lingkungan kampus.* 

*Kata kunci: Peta, Peta 3-dimensi, Universitas Negeri Manado*

# **1. Pendahuluan**

Univeristas Negeri Manado (UNIMA) yang terletak di Tondano, kabupaten Minahasa provinsi Sulawesi Utara memiliki luas 270ha [1]. Memiliki area yang luas membuat sebagian pengunjung dan civitas akademika UNIMA sulit mengetahui letak dan fungsi setiap gedung dan fasilitas yang ada. karena kurang tersedianya media petunjuk lokasi. Media yang tersedia berupa miniatur map universitas yang tersedia di gedung utama, namun kendala yang didapat informasi tentang fungsi gedung yang ditampilkan terbatas. Berdasarkan hasil kuesioner yang dikumpulkan dari pengunjung, mahasiswa, staf, dan dosen yang ada di UNIMA, menjawab tidak mengetahui secara keseluruhan lokasi, serta fungsi dari bangunanbangunan, serta prasarana yang ada. Peneliti menggunakan konsep peta 3-dimensi agar memudahkan pengunjung dan civitas akademika UNIMA untuk mengenali tempat dan bentuk fisik dari gedung yang akan dituju. Selain itu dalam peta 3-dimensi memungkinkan pengguna untuk mengetahui informasi dan fungsi dari bangunan seperti gedung pusat, gedung kuliah bersama, gedung masing-masing fakultas, dan sarana prasarana yang ada.

# **2. Metode Penelitian**

Pada penelitian ini penulis menggunakan metodologi rekayasa perangkat lunak, dengan proses model proses *spiral*. [2] menjelaskan, model *spiral* terdiri atas 5 tahapan, yaitu 1). *Communication*, komunikasi dengan pengguna untuk pengumpulan kebutuhan; 2). *Planning*, merencanakan waktu dan sumber daya; 3). *Modeling*, pembuatan model; 4). *Construction*, melakukan pengkodean dan pengujian, dan 5). *Evaluation*, *feedback* dari pengguna. *Gambar 1* menampilkan langkah-langkah penelitian yang diadopsi dari model proses *spiral*.

1. Komunikasi

Pada tahap ini peneliti melakukan proses pengumpulan data dengan memberikan kuesioner kepada dosen, staf, mahasiswa, calon mahasiswa, serta pengunjung, tentang kebutuhan-kebutuhan dalam mencari dan mengetahui letak dan informasi bangunan, dan melakukan observasi untuk meninjau lapangan, serta melakukan proses wawancara dengan bagian perencanaan UNIMA.

2. Perencanaan

Pada tahap ini peneliti mendefinisikan sumber daya, jadwal serta konsep aplikasi yang akan dibuat, dan mendefinisikan resiko-resiko yang mungkin muncul (terlambat atau tidak selesainya pembuatan aplikasi).

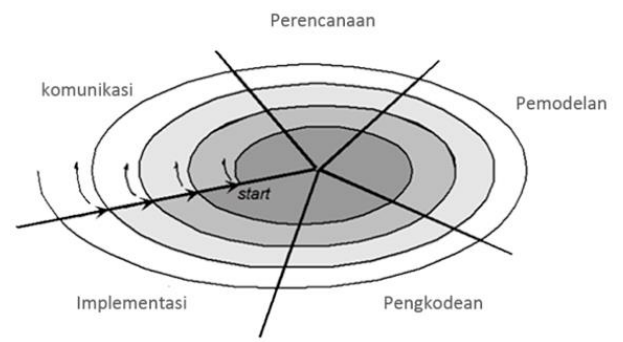

Gambar 1. Model Proses Spiral

# 3. Pemodelan

Pada tahap ini peneliti melakukan pemodelan dengan menggunakan metode Unified Modeling Language (UML), dan melakukan analisis, desain arsitektur aplikasi, dan interface. Kemudian melakukan pemodelan terhadap aplikasi menggunakan tools Google SketchUp untuk pemodelan objek, menggunakan MAXOM CINEMA 4D untuk melakukan pemodelan dataran UNIMA dan melakukan rendering, serta Adobe flash untuk pembuatan animasi.

4. Pengkodean

Pada tahap ini, peneliti melakukan pengkodean dalam membangun aplikasi berdasarkan analisa dan desain yang telah dibuat, serta melakukan pengujian atas hasil pengkodean yang telah dibuat.

5. Implementasi

Pada tahap akhir penelitian, aplikasi peta 3-dimensi UNIMA dapat dievaluasi, dari hasil evaluasi tersebut maka didapat feedback dari pembimbing yang dapat digunakan oleh developer untuk pengembangan aplikasi lebih lanjut.

# **2.1. Computer Graphic**

*Computer Graphic* bertujuan untuk memperluas lingkungan visual pada komputer [3]. Dengan menggunakan perangkat komputer, pengguna dapat menciptakan sebuah gambar sesuai dengan kemampuan komputer dan kompetensi editor. Hal ini didukung oleh berbagai perkembangan dalam dunia diantaranya dukungan terhadap pustaka grafis untuk berbagai *platform* perangkat lunak. Dalam menghasilkan suatu gambar pada *computer* dibutuhkan proses yang terdiri dari tiga tahap terpisah yaitu *modeling*, *rendering*, dan *display* [4].

- 1. **Tahap** *Modeling*. Tahap awal dalam membuat suatu *computer graphics* dikenal dengan tahap *modeling*. Untuk membuat grafik itu sendiri memerlukan beberapa data untuk menggambarkan suatu gambar ke dalam bentuk 3-dimensi. Data tersebut biasanya dibagi ke dalam tiga kelas. Kelas jenis data yang pertama adalah geometris yang biasanya dibuat menggunakan modeling software khusus atau dapat diperoleh dengan sebuah 3D *Scanner*, yaitu sebuah alat yang dapat mengkonversi sebuah gambar atau model ke dalam suatu data digital. Kelas data yang kedua yaitu menyangkut penempatan posisi suatu gambar dari suatu alat pendeteksi, dalam hal ini biasanya dari suatu kamera atau *video recorder* dalam ruang 3-dimensi. Kelas data yang ketiga berhubungan dengan volume data.
- 2. **Tahap** *Rendering*. Pada tahap kedua ini, suatu gambar 3-dimensi dihasilkan dari data *input* 2 dimensi. Metode dimana suatu gambar mengalami *render processing* tergantung pada tiga hal yaitu tipe *input* data, kualitas gambar yang diharapkan, dan lamanya waktu yang dibutuhkan untuk rendering suatu gambar. Sebagai contoh, gambar dengan kualitas tinggi dan hampir tidak dapat dibedakan dengan gambar yang berasal dari kamera foto, memerlukan waktu dalam rendering. Gambar dengan kualitas rendah, seperti yang digunakan pada video games, memerlukan 1-60 detik. Sedangkan untuk bentuk data geometris hanya memerlukan waktu yang singkat dan setara dengan ketika memproyeksikan suatu objek lewat layar komputer.
- 3. **Tahap** *Display*. Tahap ini meliputi pembuatan suatu gambar agar layak untuk ditampilkan. Walaupun pada tahap *rendering* sudah dihasilkan suatu grafik 3-dimensi yang secara teoritis sudah pantas untuk ditampilkan atau dicetak, proses lebih lanjut dibutuhkan untuk berbagai macam tujuan. Sebagi contoh warna pada monitor komputer berbeda dengan warna yang ada pada tinta *printer.*

### **2.2. 3 Dimensi**

Dalam dunia *Computer Graphic* terdapat 2 sudut pandang yang digunakan yaitu 2-dimensi (2D) dan 3-dimensi [5]. 3D merupakan cara untuk menggambarkan objek pada suatu media dimana objek tersebut memiliki panjang, lebar, dan tinggi. Berikut ini adalah 5 efek yang menyatakan suatu objek digambarkan secara 3D yaitu :

- 1. Perspektif, merupakan sudut pandang yang membuat sebuah objek terlihat menjadi 3-dimensi.
- 2. Warna dan *Shading,* pemberian warna pada suatu objek berdasarkan sudut pandang.
- 3. Cahaya dan Bayangan, cahaya yang dihadapkan ke sebuah objek akan menghasilkan sebuah bayangan yang arahnya berlawanan dengan cahaya.
- 4. *Texture Mapping,* adalah keknik pewarnaan yang memungkinkan sebuah objek menjadi lebih nyata dengan menambahkan warna-warna benda seperti kayu, batu, atau awan.
- 5. *Blending* dan Transparan, teknik yang memungkinkan sebuah objek menjadi tembus pandang.

#### **3. Hasil dan Pembahasan**

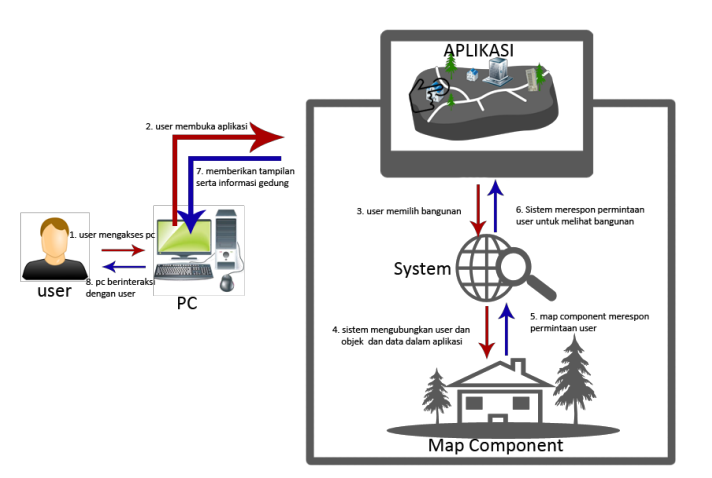

Gambar 2. Kerangka Aplikasi

*Gambar 2* memperlihatkan gambaran umum dari aplikasi. *User* merupakan orang yang menggunakan aplikasi ini mengakses PC dan langsung berinteraksi dengan *interface* yang merupakan tampilan dari program. *Interface* merupakan bagian dari aplikasi ini yang terhubung dengan system. *System* yaitu bagian yang mengatur *map component* sehingga menghasilkan informasi yang berguna untuk *user*. Berikut ini merupakan penjelasan tiap objek dalam gambar :

- 1. *User*, sebagai pengguna aplikasi, dimana user bisa menggunakan fitur-fitur yang ada dalam aplikasi. User mengakses PC untuk menjalankan aplikasi dan melihat deskripsi dari setiap gedung-gedung.
- 2. **PC**, merupakan perangkat keras yang menggunakan sistem operasi dan di gunakan untuk menjalakan aplikasi.
- 3. *Interface* aplikasi, adalah tampilan dari aplikasi peta UNIMA berbasis 3-dimensi. User bisa mengganti sudut pandang dan bisa memilih gedung-gedung untuk melihat deskripsi dari gedung yang diakses oleh pengguna.
- 4. **System**, merupakan bagian dalam aplikasi yang berfungsi untuk menghubungkan pengguna dengan objek dan data dalam aplikasi dan mengatur alur berjalannya aplikasi. Pada saat pengguna memilih objek, sistem akan mengakses map components untuk mencari objek yang diminta dan sistem menampilkan deskripsi objek.
- **5.** *Map components*, adalah bagian yang khusus mengatur bagian-bagian dalam peta seperti gedung, daratan, pohon, dan jalan utama.

#### **3.1. Analisis dan Perancangan**

Untuk melakukan analisis aplikasi, peneliti menggunakan *Unified Modelling Language* (UML). Pada tulisan ini ditampilkan *Use Case Diagram* dan *Class Diagram* dari aplikasi yang dibuat. Diagram yang disertakan memperlihatkan fungsi-fungsi aplikasi, bentuk komunikasi dan aliran dari aktifitas interaksi pengguna dengan perangkat lunak.

A. *Use Case Diagram* Aplikasi Peta 3 Dimensi UNIMA

*Gambar 3* merupakan *use case diagram* yang menggambarkan interaksi antara *actor* dan *use case*, dimana terdapat 5 *task* yang dapat dilakukan oleh aplikasi.

- 1. *Map. User* melakukan *view map* untuk dapat melihat peta kampus .
- 2. *View Building*. *User* dapat melihat informasi dari setiap gedung yang ada.
- 3. *Entry Building*. *User* dapat masuk kedalam gedung
- *4. Exit Building. User* dapat keluar dari *view building.*
- *5. Home. User* dapat kembali ke *main menu.*
- *6. Find Buildings. User* dapat mencari gedung yang ada di UNIMA.

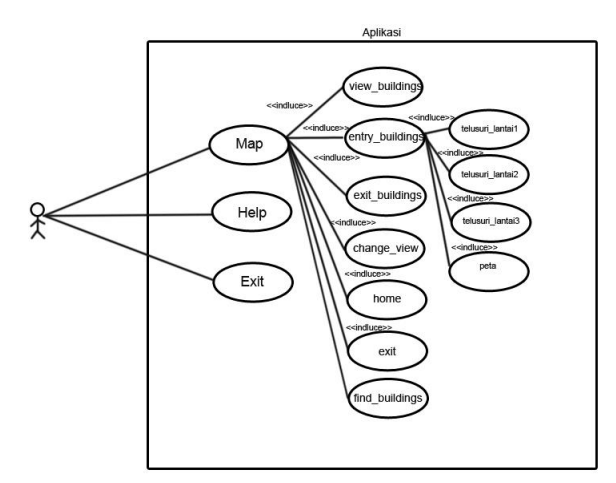

Gambar 3. Use Case Diagram Aplikasi Peta 3D UNIMA

- *7.* Telusuri lantai*.* Memungkinkan *user* untuk melihat setiap lantai pada gedung.
- 8. *Change View.* Aplikasi yang dibuat dapat memungkinkan *user* untuk mengganti sudut pandang.
- 9. *Help*. *User* dapat melihat bantuan dari aplikasi.
- 10.*Exit. User* dapat keluar dari aplikasi

# B. *Class Diagram* Aplikasi Peta 3 Dimensi UNIMA

1. *Class* Menu

Mempunyai attribut *image*, *text*, *buttons* dan mempunyai fungsi *map* untuk melihat peta kampus, *help* untuk melihat profil dari aplikasi, dan exit untuk keluar dari aplikasi.

2. *Class* Map

Mempunyai attribut *image*, *text*, *buttons* dan mempunyai fungsi *view1, view2, view3, view4, view5* untuk mengganti sudut pandang, home untuk kembali ke main menu, *exit* untuk keluar dari aplikasi, *view building* untuk melihat bangunan, *exit building* untuk keluar dari *view building*, *entry building* untuk masuk kedalam gedung, dan *find building* untuk mencari gedung

3. *Class* Help

Mempunyai fungsi display bantuan aplikasi untuk menampilkan profil dari aplikasi.

4. *Class* Entry

Mempunyai attribut *image*, *text*, *buttons* dan mempunyai fungsi telusuri lantai 1, telusuri lantai 2, telusuri lantai 3, untuk melihat detail dari setiap lantai yang ada pada gedung.

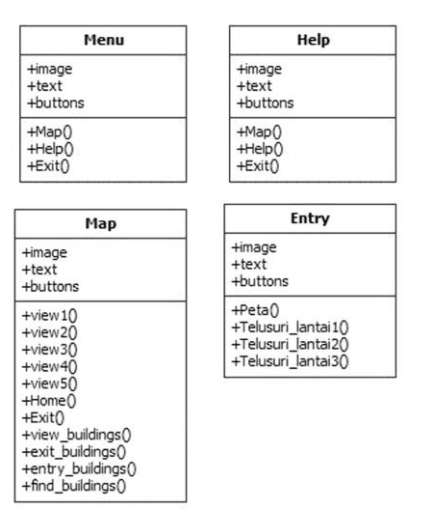

Gambar 4. Class Diagram Aplikasi Peta 3D UNIMA

C. Implementasi Antarmuka

Setelah menyelesaikan tahap perancangan maka tahap selanjutnya adalah implementasi. Berikut penulis memberikan gambaran mengenai implentasi antarmuka.

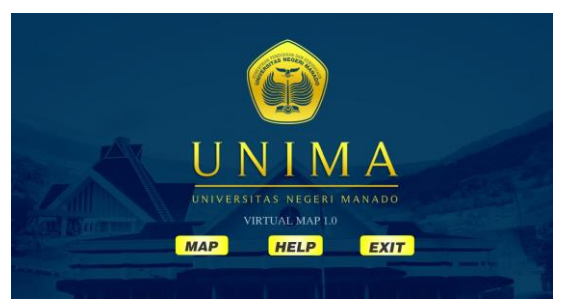

Gambar 5. Tampilan Main Menu

*Gambar 5* merupakan implementasi rancangan antarmuka *main menu.* Dalam bangian ini terdapat 3 menu yaitu *map* yang mengarahkan *user* pada bagian utama aplikasi, *help* yang mengarahkan *user* pada bantuan menggunakan aplikasi, dan *exit* untuk keluar dari aplikasi.

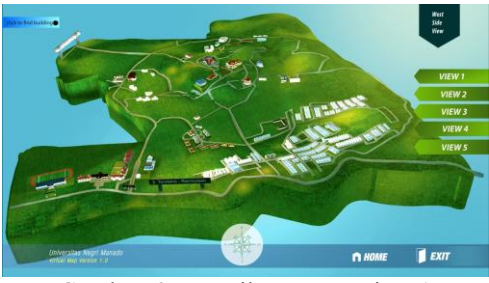

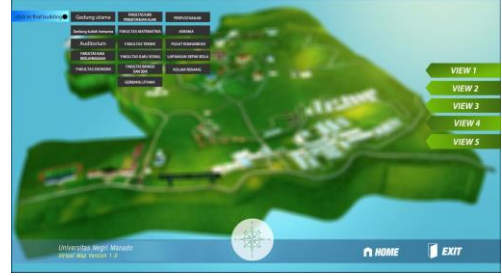

Gambar 6. Tampilan Menu View 1 Gambar 7. Tampilan Find Building View 1

*Gambar 6* merupakan salah satu implementasi rancangan antarmuka bagian *map* dimana pada bagian ini ditampilkan UNIMA pada *view 1*, dengan *view* dari sudut barat. *User* bisa mendapatkan informasi suatu bangunan dengan menekan bangunan tersebut dan *user* dapat mencari bangunan dengan menekan tombol *find building*. *Gambar 7* menampilkan salah satu implementasi untuk *find building*, Ketika *user* menekan *find building*, *user* dapat melihat semua gedung yang ada di dalam aplikasi. *User* dapat menekan salah satu nama bangunan untuk menemukan bangunan tersebut.

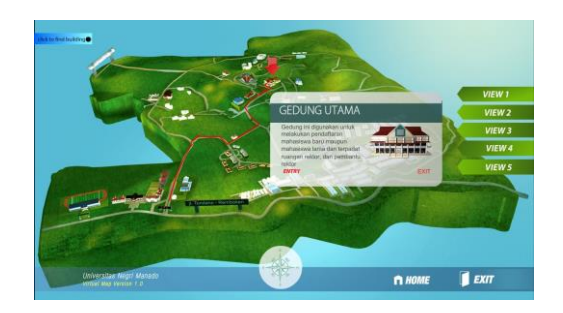

**Gambar 9** Tampilan *Map Menu View 1* Gedung Utama

Gambar 9 merupakan salah satu implementasi rancangan antarmuka bagian informasi suatu objek, dimana pada bagian *user* berinteraksi dengan objek dengan menekan objek tersebut dan mendapatkan info. Ketika *user* menekan Gedung utama, user dapat melihat *path* dari Gerbang utama menuju Gedung utama. Pada informasi Gedung Utama, dan Gedung Kuliah Bersama *user* bisa masuk melihat detail bangunan dengan menekan *entry*, Info ditampilkan dalam bentuk teks dan gambar.

# **4. Kesimpulan**

Teknologi komputer grafik, secara spesifik 3 dimensi telah berhasil digunakan untuk membangun aplikasi peta digital berbasis *desktop,* yang dioperasikan pada sistem operasi Windows, untuk UNIMA. Aplikasi yang dibuat dapat menampilkan letak gedung-gedung di kampus UNIMA, yiatu gedung pusat, auditorium, gedung kuliah, perpustakaan, asrama, serta gedung pusat komunikasi. Selain menampilkan lokasi gedung, aplikasi juga dilengkapi dengan informasi tentang fungsi masing-masing gedung. Aplikasi peta yang dibuat dapat digunakan pada perangkat monitor dengan layar sentuh.

Aplikasi ini dapat dikembangkan lebih lanjut dengan menambahkan banguan, *database* agar dapat menyimpan data lebih banyak, informasi didalamnya. Untuk pengembangan selanjutnya juga dapat dibuat menjadi *multi-platform* sehingga dapat dijalankan pada *platform smartphone.* 

# **Daftar Pustaka:**

- [1] Universitas Negeri Manado, [dalam jaringan], Dilihat: 23 Oktober 2014, Tersedia: http://www.unima.ac.id/
- [2] R. S. Pressman. Software Enginerring. 5<sup>th</sup> Ed. New York: McGraw-Hill. 2001.
- [3] F. S. Hill. Computer Graphics Using OpenGL, 3<sup>rd</sup> Ed. Prentice Hall.
- [4] Peter & M. S. Steve. Fundamentals of Computer Graphics. 3rd Ed. Massachusetts: NVIDIA Corporation. 2007.
- [5] H. W. Kwari & M. A. Kwaari. Autocad 3 Dimensi Menggunakan Satuan Metric, Jakarta: PT. Elex Media Komputindo. 2006.